# **2.2 Layers of information**

WhatsApp messages are built up in a hierarchy: a chat contains messages that contain tokens that contain characters. A corpus of WhatsApp chats should allow for all these layers to be queried. Additionally, there is meta-data about the chats (e.g. number of messages) and about the messages (e.g. the timestamp when it was written) and about the informant (e.g. his/her age) and about the tokens (e.g. part of speech). This makes our corpus a rather challenging and complex endeavor.

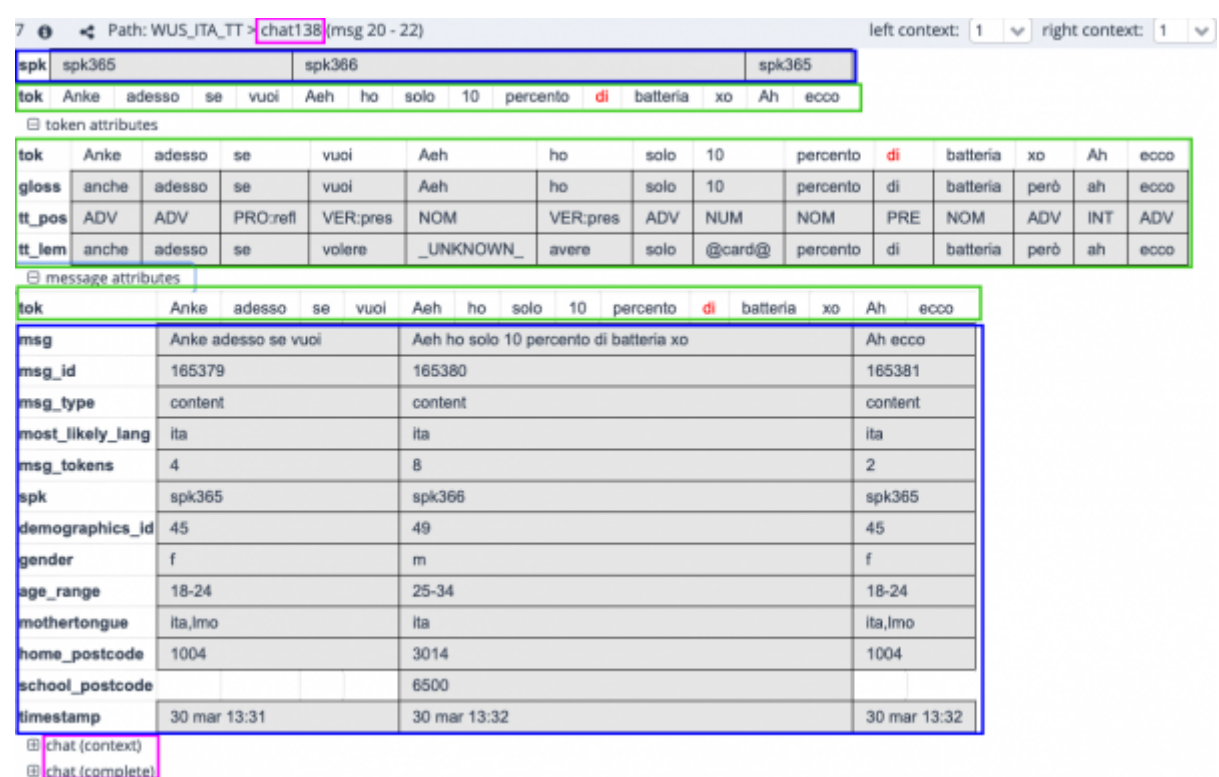

[These layers can nicely seen when browsing results from a query:](https://whatsup.linguistik.uzh.ch/_media/02_browsing/layers.png)

## **Chats**

In this example, you find the chat back as an ID (chat138) at the top in pink. If you want to see the whole chat, you see two options at the very bottom: chat in context (faster) or the whole chat (can be slow). When you click on the little <i> in the top bar, you can also see meta data about the chat, such as the number of speakers, languages, total messages etc.

## **Messages**

In this pink chat, you see three selected messages in blue:

- Message 165379: Anke adesso se vuoi
- Message 165380: Aeh ho solo 10 percento di batteria xo
- Message 165381: Ah ecco

As you can see, these messages have meta data assigned to them, as well, e.g. the message ID and the speaker (these pieces of information are always available) as well as information provided by the informant such as age, mothertongue etc.

#### **Tokens**

The individual tokens are annoted in green in the above example and they are aligned to the message, to which they belong.

Tokens, too, (can) have meta data that is assigned to them. In the example shown above, you have the following meta data that was created by our team or by our computational linguists:

- Gloss: a normalization, i.e. a "translation" into standard spelling. A good example here is xo, which was normalized as <però>.
- tt pos: A part-of-speech annotation generated with the parser [TreeTagger](https://www.cis.uni-muenchen.de/~schmid/tools/TreeTagger/).
- tt lem: The lemma for each token as it was created by TreeTagger.

The red token di, by the way, is the one that we queried for to create this screen shot.

### **Labels**

On all three layers, i.e. for chats, messages and tokens, as well as for all the meta data, you see the labels, e.g. msg\_id, gloss, home postcode etc. These labels are used for queries.

Examples:

- If you want to see the whole message 165380, your query would be msq  $id="165380"$
- If you want to find verbs in the present tense, your query is tt pos="VER:pres"

To see all the labels available in a specific sub-corpus, check the information for the [sub-corpus.](https://whatsup.linguistik.uzh.ch/02_browsing/01_sub_corpora)

From: <https://whatsup.linguistik.uzh.ch/>-

Permanent link: **[https://whatsup.linguistik.uzh.ch/02\\_browsing/02\\_layers?rev=1573038700](https://whatsup.linguistik.uzh.ch/02_browsing/02_layers?rev=1573038700)**

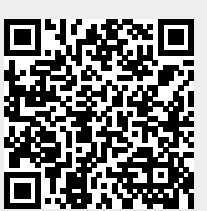

Last update: **2022/06/27 09:21**